## Guía de actualización de LliureX 14.06

Bienvenidos a la guia de actualización de LliureX 14.06.

El propósito de esta guia es servir de referencia para poder realizar de manera correcta la actualización desde un LliureX 13.06 instalado a la nueva versión 14.06 (platinum).

Desde el equipo LliureX se ha intentado que este proceso sea lo más fácil posible, tanto en las aulas como en los equipos de casa.

En la guía se muestran los pasos que hay que seguir para migrar de la versión 13.06 de LliureX (pandora) a la nueva versión que se ha publicado en junio de 2014  $(14.06)$ .

Lo primero que hay que tener en cuenta es que en la migración no se producirán perdidas de datos, ya que tan solo consiste en la actualización de software y no se realizan particiones nuevas, por lo que no es probable que haya pérdida de datos.

Sin embargo es conveniente tomar algunas precauciones tales como:

- En caso de que se esté actualizando un portátil no realizar la instalación utilizando la batería del mismo, sino conectándolo a la red eléctrica.
- Es conveniente que se cierre todo menos el Actualizador (Lliurex Up) para evitar posibles conflictos durante el proceso de actualización.

## **Actualizador de LliureX**

El procedimiento es muy sencillo, basta con actualizar la versión 13.06 mediante el actualizador de LliureX (LiureX Up), que podemos encontrar en el Centro de control de LliureX o mediante el menú de actualizaciones. Hay que tener en cuenta que el ordenador ha de tener el sistema actualizado; si no es así, habrá que actualizarlo previamente.

Cuando estemos en la versión 13.06 actualizada, el Actualizador lo detectará y nos actualizará el ordenador a la 14.06.

Si pulsamos el botón Actualiza a la 14.06, el LliureX Up nos hará algunos cambios en los orígenes del Software del sistema para poder actualizar a la nueva versión.

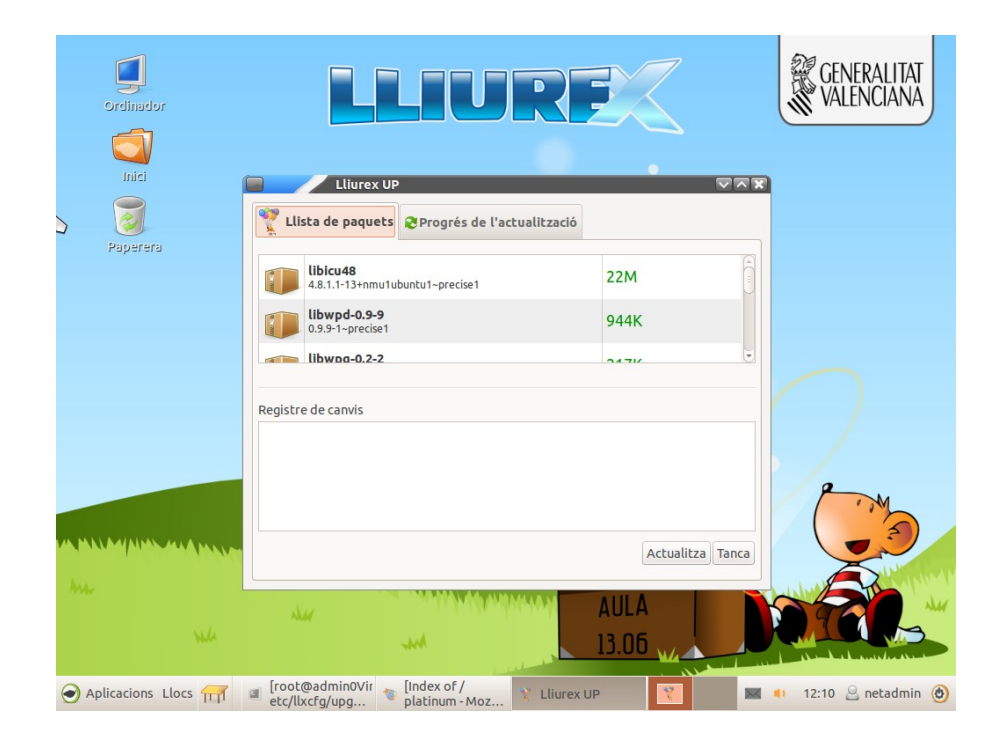

A continuación, nos mostrará la lista de los paquetes que van a actualizarse y los nuevos que se instalarán. Basta con que hagamos clic en el botón Actualiza.

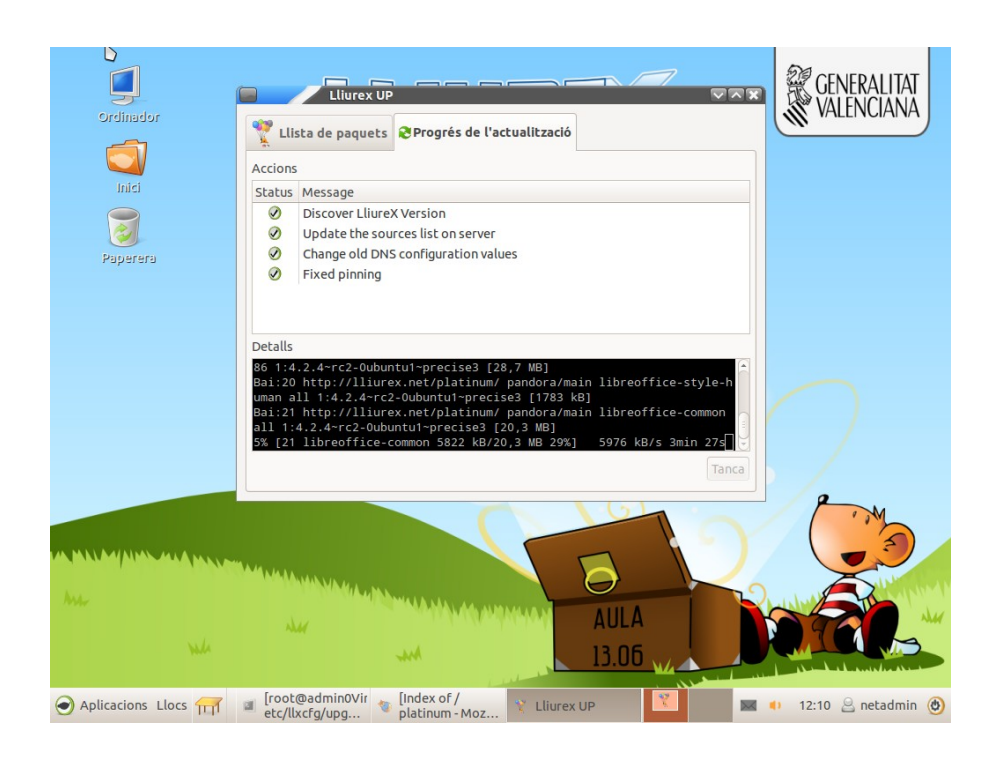

## **Actualización del aula LliureX**

Para actualizar el aula LliureX, los pasos son los siguientes:

- 1. Actualizar el servidor.
- 2. Crear la réplica de la 14.06 (lliurex-mirror).
- 3. Actualizar los clientes.

## Servidores de aula

En el caso de los servidores de Aula LliureX, durante la actualización se realizarán una serie de preguntas relacionadas con la conservación o no de los ficheros de configuración de los servicios que forman parte del Aula LliureX, ya que estos servicios quizá se hayan modificado en la inicialización del aula y es necesario que los ficheros de configuración se queden tal y como están en este momento.

Las respuestas que se han de marcar son las que tienen como objetivo conservar nuestra configuración de los servicios aunque estos se actualicen. Típicamente la respuesta a las posibles preguntas es la siguiente:

"Mantén la versión localmente instalada".

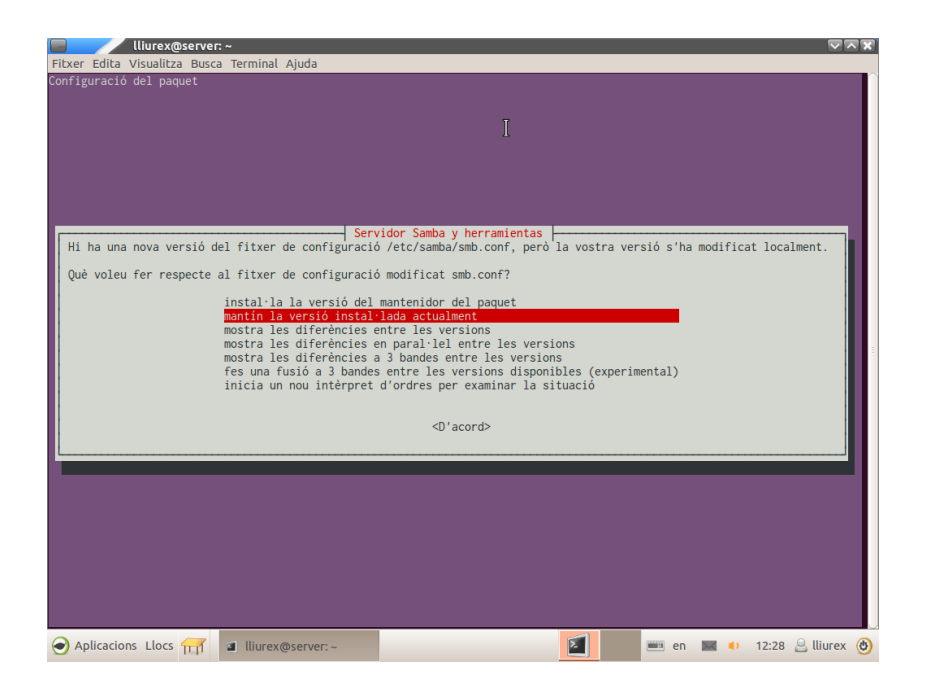

Una vez tengamos el servidor actualizado, lo reiniciamos, creamos una réplica de LliureX 14.06, utilizando el LliureX mirror que encontraremos en el Centro de control de LliureX y, a continuación, tendremos que actualizar el aula. Para ello, podemos actualizar cada cliente utilizando l'Actualizador (LliureX Up), como hemos visto en el apartado *Actualizador de LliureX* o des del servidor con la gestión remota de clientes utilizando la orden lliurex-upgrade.

También hemos de tener los clientes de la 13.06 actualizados para que el Actualizador (LliureX Up) detecte que está disponible la versión 14.06.